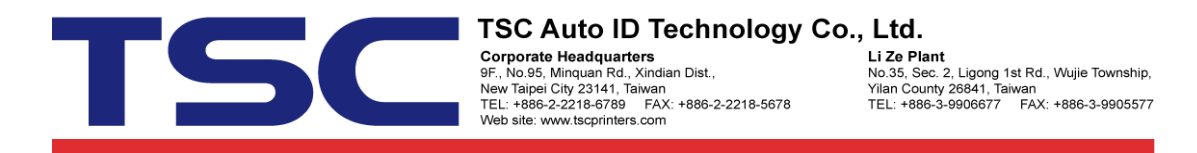

## How to Change Printer Codepage

Step 1. Open DiagTool and change "Code Page" setting.

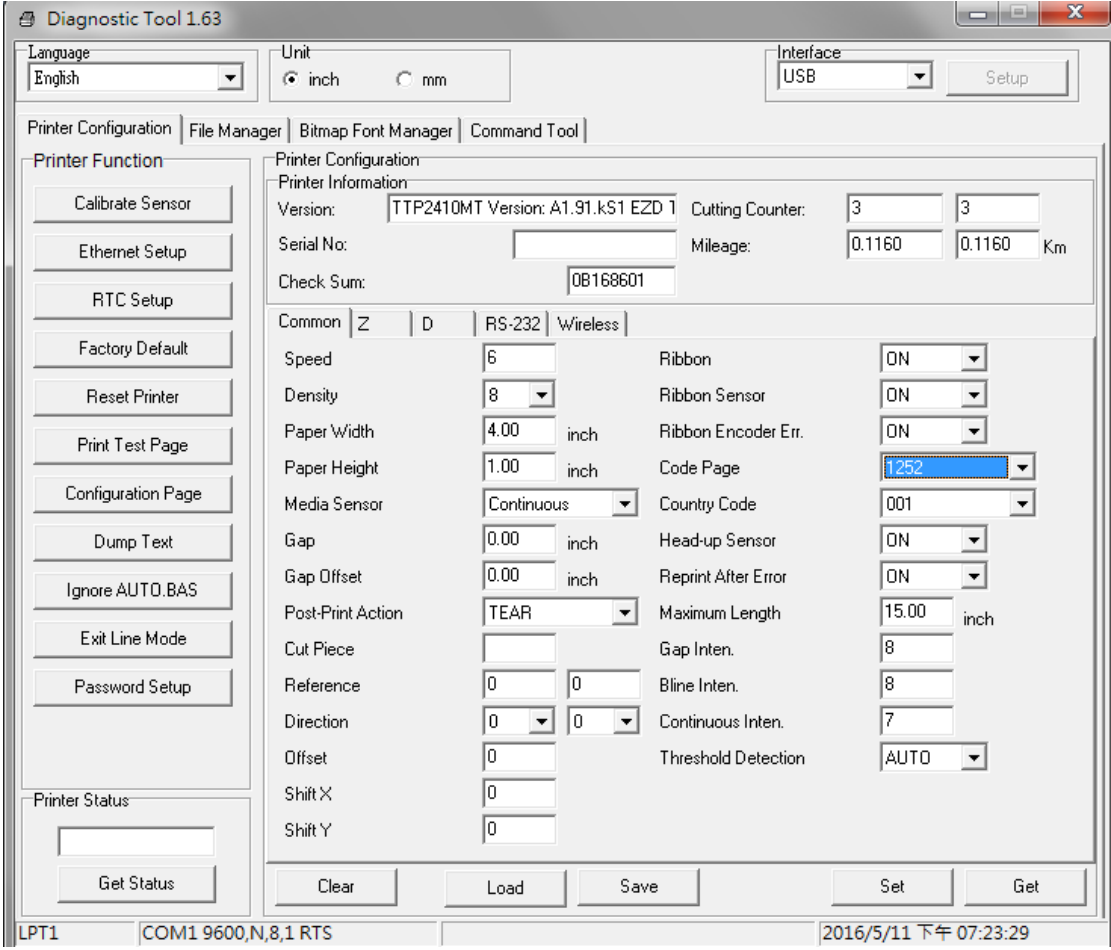